### **. HILTron** security

# $C \in$

**ATMOSFER** Dispositivo Touch Screen 10

#### **Installazione della scatola**

Praticare sul muro un foro compatibile con le dimensioni della scatola (285,4x196,4x70 mm) in una posizione idonea all'operatore (si consiglia 1.6m da pavimento nito). Sfondare le pre-fratture necessarie a far passare le tubazioni predisposte per alimentazione e cavo Ethernet. Far passare le tubazioni e posizionare la scatola nel foro. Passare i li e cavi, e connettere il conduttore di terra ai fori (d) attraverso una vite auto lettante (non in dotazione).

Si consiglia di

- Sfruttare le asole di posa (c) per mantenere ferma la scatola.
- Prestare particolare attenzione che la scatola sia a livello (usare la livella)
- Prestare particolare attenzione che la scatola abbia il bordo frontale a lo muro finito.

Fermare la scatola con malta e attendere la presa della stessa secondo le prescrizioni del prodotto usato.

- a. Riferimenti profondità (n.4)
- b. Pre-fratture entrata cavi (n.26)
- c. Asole di posa (n.3)
- d. Fori per messa a terra (n.2)
- e. Fori per viti monitor (n.4)

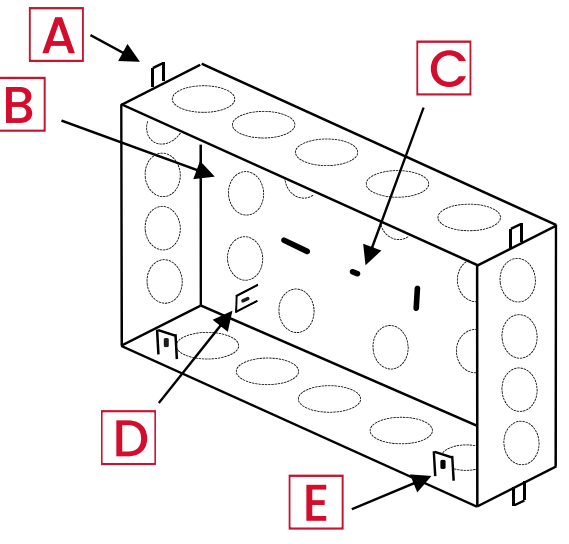

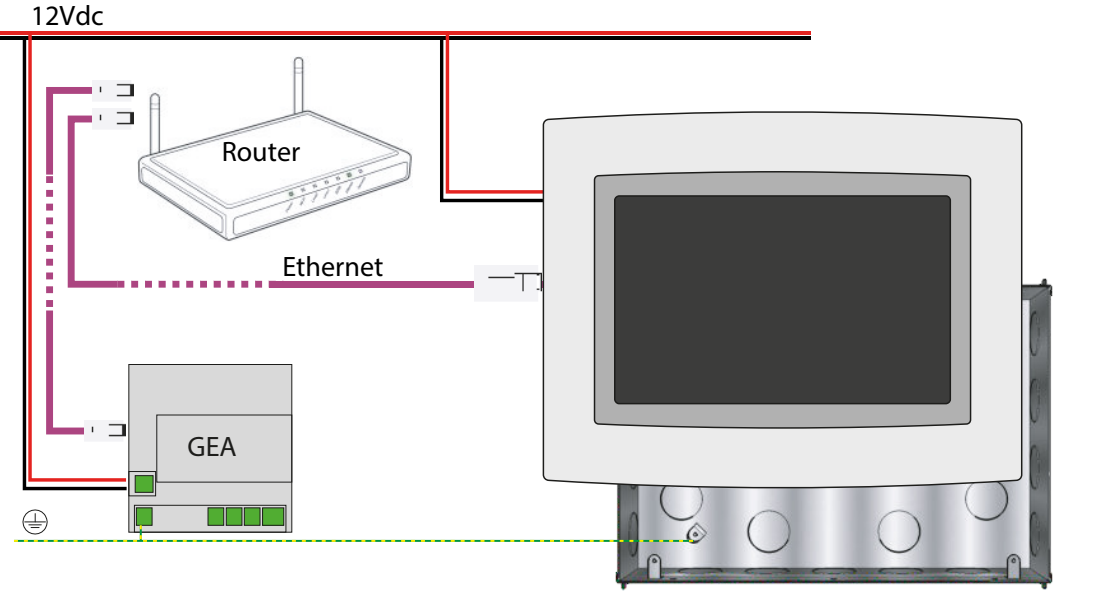

## ATMOSFERA

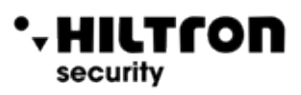

#### **Installazione del dispositivo**

Dopo aver installato a bolla a lo muro la scatola da incasso metallica provvedere i cablaggi necessari al dispositivo:

- **• alimentazione 12Vdc** (min. 2A) (con il morsetto in dotazione). PRESTARE ATTENZIONE AL DIMENSIONAMENTO DEI FILI/CAVI DI MODO CHE AL MONITOR ARRIVI LA TENSIONE NOMINALE.
- **• cavo ethernet Cat.5 o Cat.6** proveniente dal router dello stabile o dalla scheda Vesta (in questo caso si consiglia un cavo Cat.5 o Cat.6 in con gurazione cross)

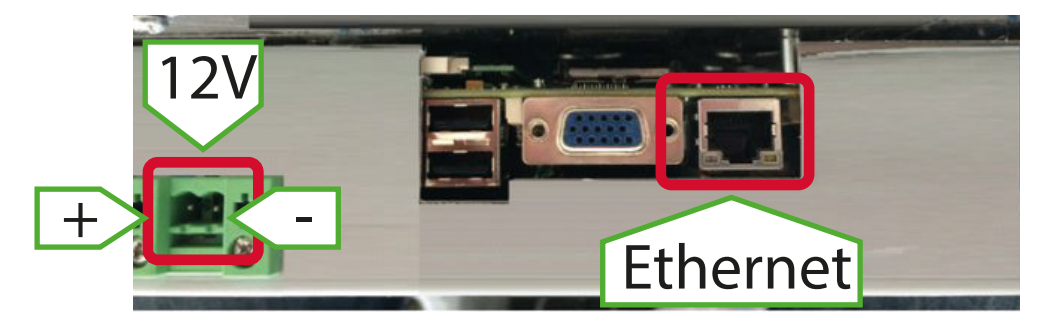

Collegare l'alimentazione 12Vdc e il cavo ethernet come in gura.

Agganciare ATMOSFERA alla scatola da incasso attraverso le 4 viti in dotazione.

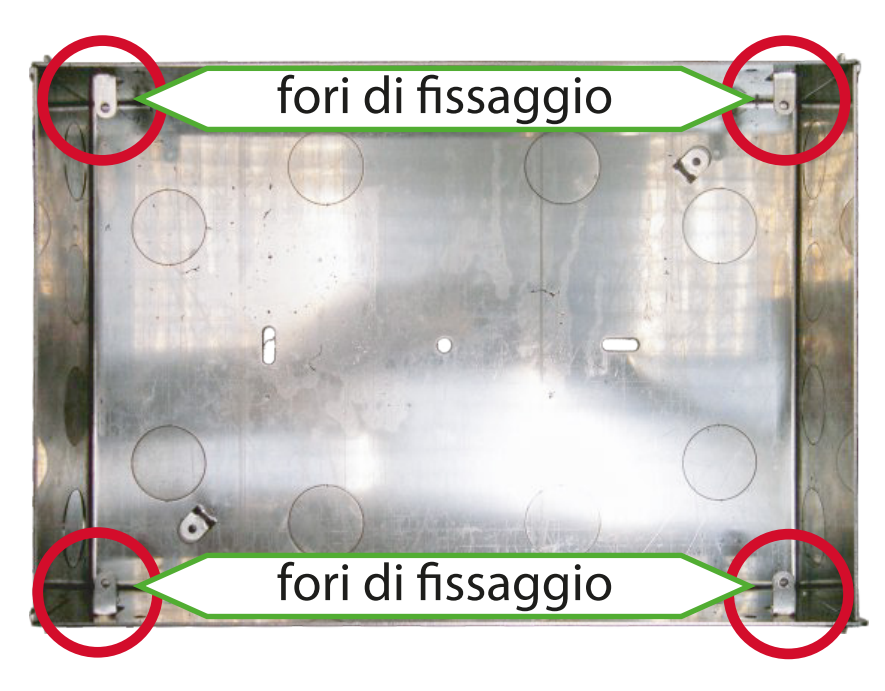

Al termine dell'installazione, attivare il software e inserire la placca negli appositi agganci.

**Hiltron Land S.r.l.**

Strada Provinciale di Caserta, 218 - 80144 - Napoli t: +39 081 185 39 000 www.hiltronsecurity.net example and the control of the control of the control of the control of the control of the control of the control of the control of the control of the control of the control of the control of the co